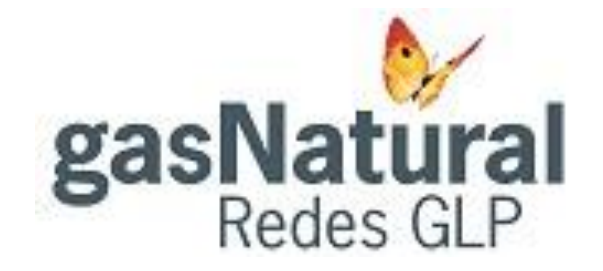

# acerca

# Guía rápida HSE

Cómo tramitar documentación para nuevos puntos de suministro

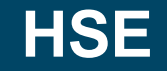

## Guía rápida para Consulta en HSE

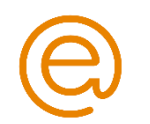

Nedgia pone a disposición de las empresas instaladoras una herramienta on line para la gestión de los procesos de altas: HSE

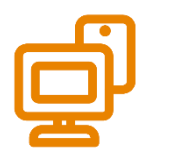

Se puede acceder desde diferentes tipos de dispositivos (PC, Tablet o Móvil) adaptando la presentación a cada tipo dispositivo.

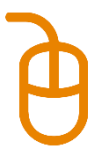

Para poder realizar las diferentes gestiones y consultas on-line se debe acceder a la siguiente URL<https://www.hse.nedgia.es/>

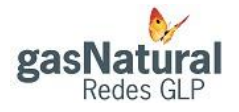

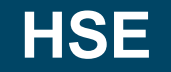

#### <https://www.hse.nedgia.es/>

Se aconseja acceder con los navegadores Mozilla Firefox versión 63 o superior o Google Chrome, ya que con Internet Explorer no funciona adecuadamente.

Es importante borrar los datos de Navegación que se van almacenando en el dispositivo.

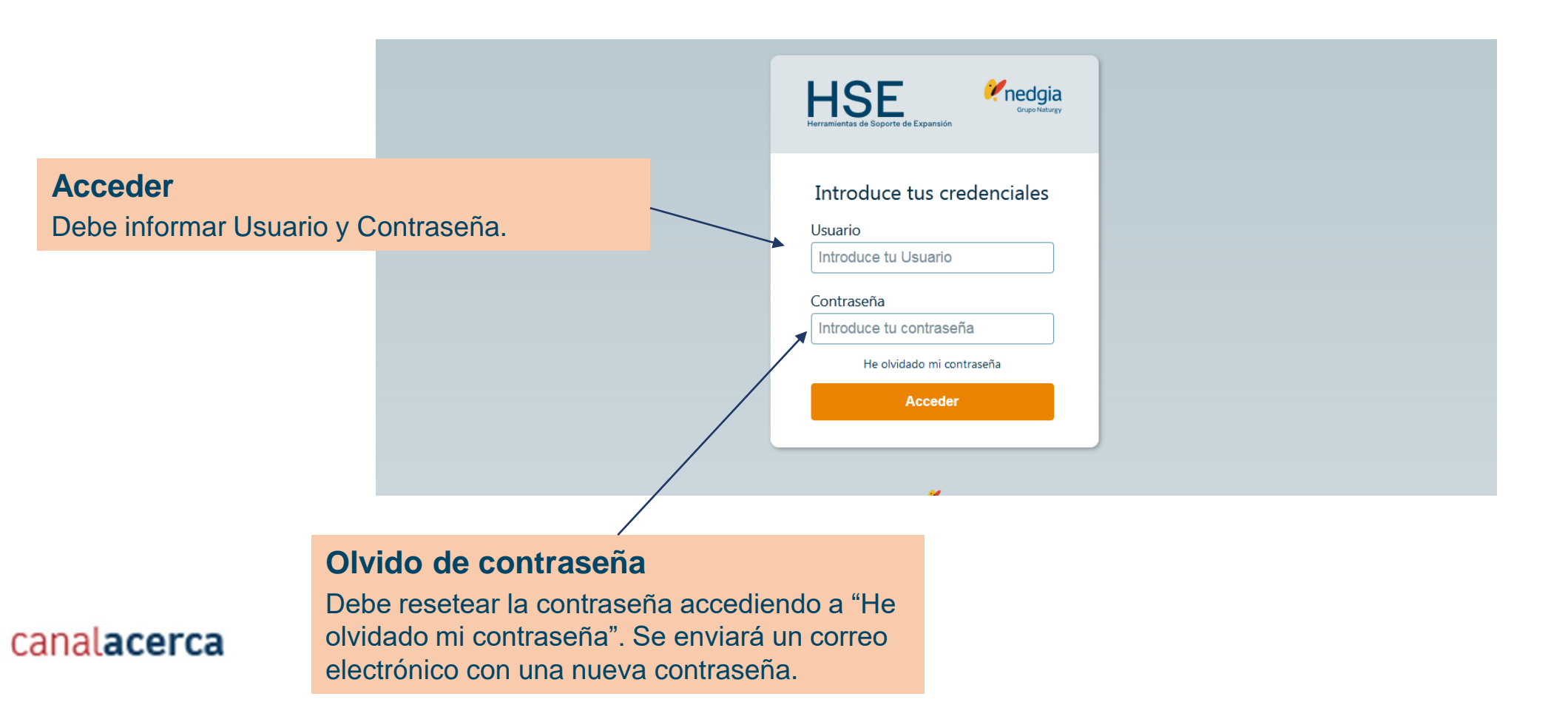

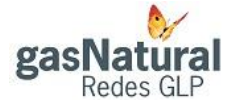

## **Cómo tramitar solicitudes y certificados de instalación**

### Para abrir un Ticket para informar la documentación debe indicar "añadir"

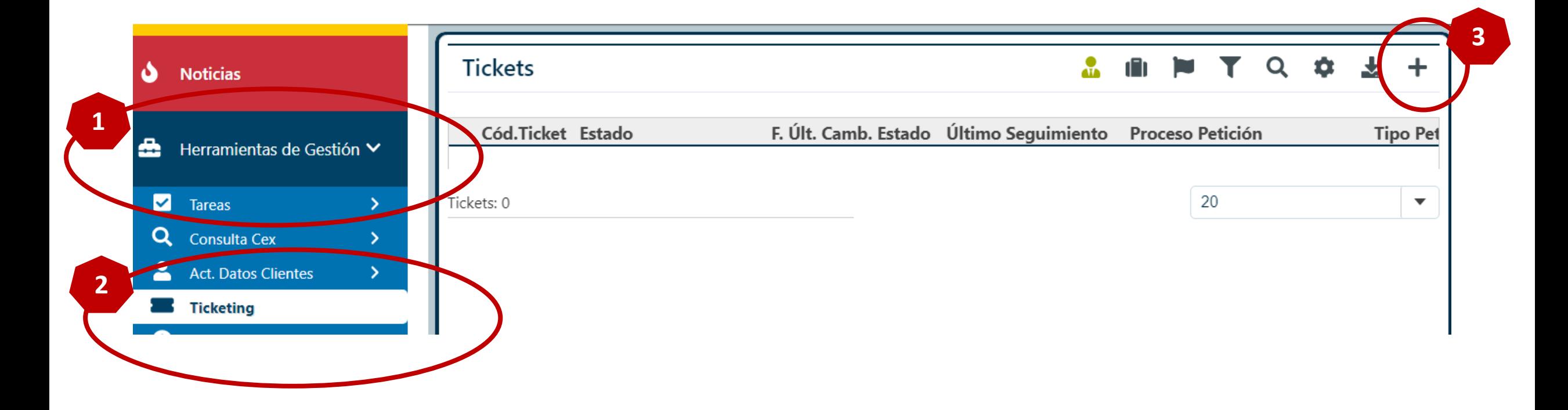

### Para abrir un Ticket para informar la documentación debe indicar "añadir"

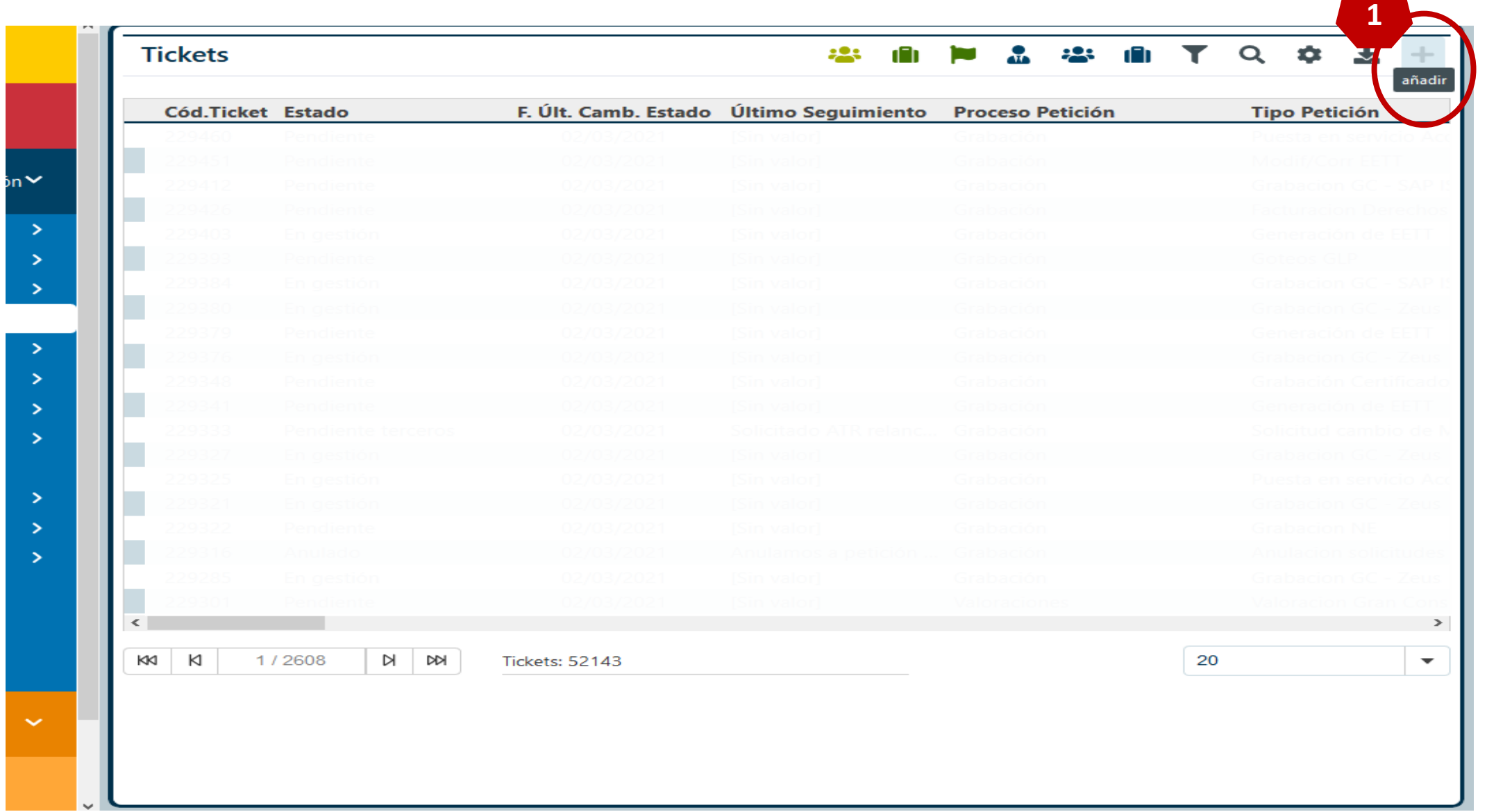

canalacerca

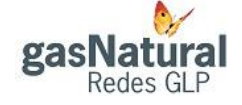

### Sigue los tres pasos

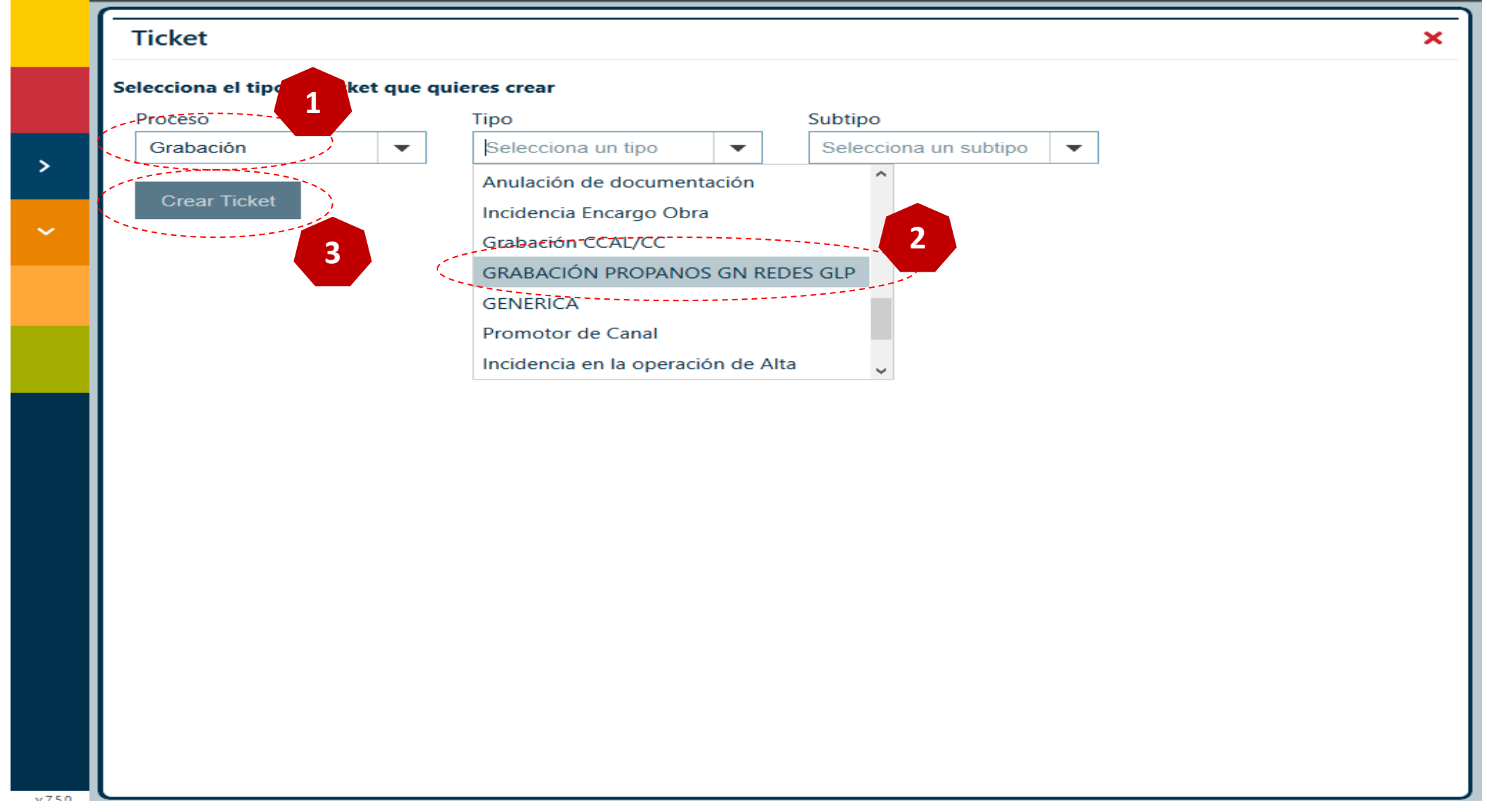

canalacerca

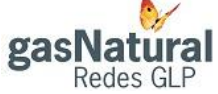

Rellena todos los campos necesarios. Recuerda informar los datos correctos del cliente. Añade los documentos en pdf. Recuerda además tener tu ficha de empresa con los datos actualizados para que puedas recibir las comunicaciones de los estados de la puesta en gas.

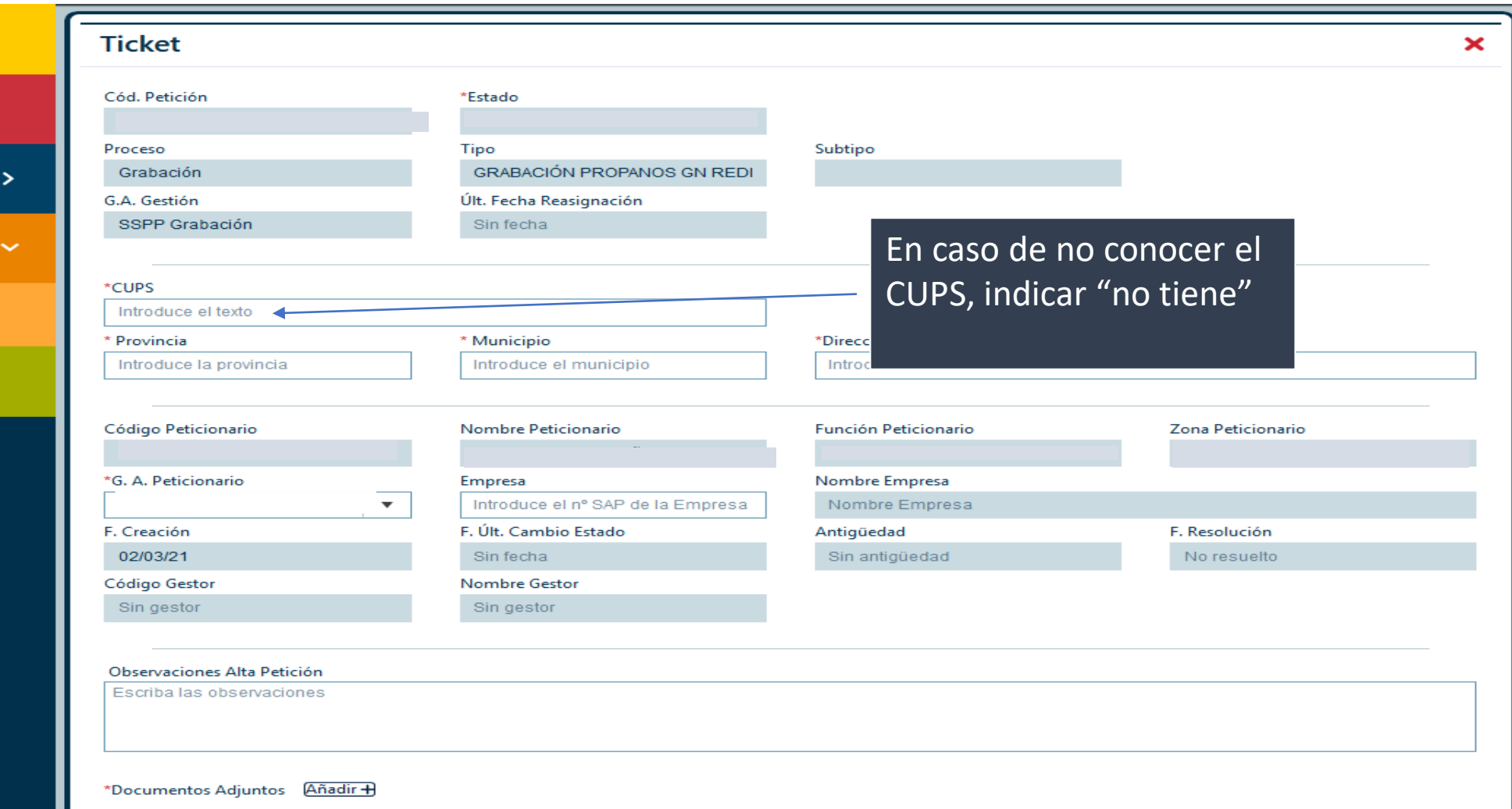

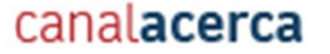

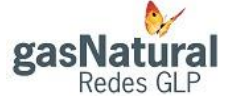